## **Tulostus Canon-monitoimilaitteille ei toimi**

Jos koneella Canonin tulostimiin yhdistäminen ei onnistu tai tulostus ei mene jonoon tai tulostuksessa esiintyy erilaisia virheitä niin työasemille on keskitetysti asennettu kyseisiä ongelmia korjaava ohjelma, joka löytyy Windowsin hausta hakusanalla restore tai Canon.

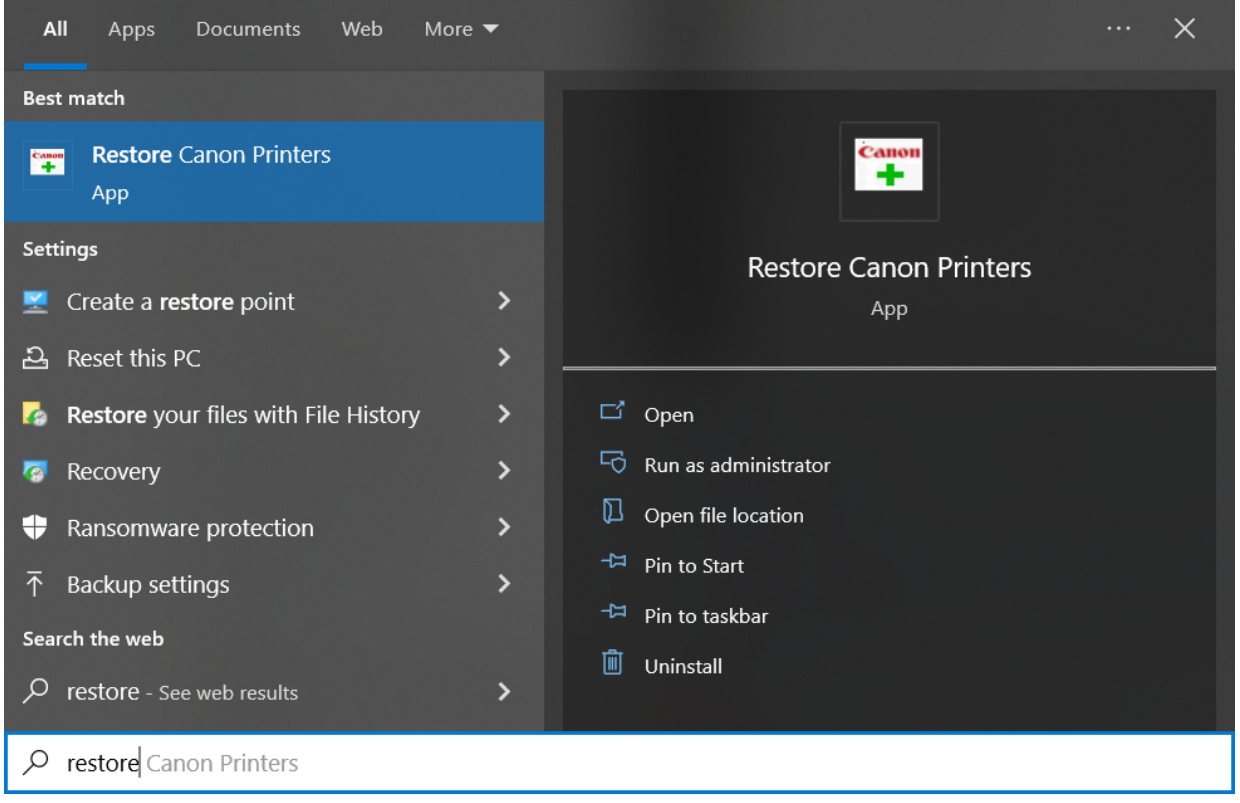

Klikkaa Restore Canon Printers -ohjelmaa aloittaaksesi korjauksen.

Tällöin koneelta poistetaan monitoimilaitteiden tulostusjonot, niiden käyttämät ajurit sekä asennetaan tulostusjonot uudelleen.

Näiden tehtävien suoritus kestää, koneesta riippuen, parista minuutista noin viiteen minuuttia. Kun ohjelma on valmis, pitäisi koneelta löytyä monitoimilaitteiden tulostusjonot jälleen.

## Miten toimin ongelmatilanteessa?

- 1. Käynnistä uudelleen tietokoneesi ja laite, jossa vika ilmenee. Kokeile toimintoa vielä kerran.
- 2. Jos yrittämäsi toiminto tapahtuu nettiselaimessa, yritä toimintoa uudestaan incognito- eli private-ikkunassa ja toisessa selainohjelmassa.
- 3. Yritä etsiä ratkaisu tietohallinnon sivustosta käyttämällä seuraavia tiedonhakutapoja:
	- a. sivuston vasemmanpuoleinen navigointivalikko
	- b. wikin oma hakukone (oikea ylänurkka)
	- c. yleinen hakukone, kuten [Google Search](https://www.google.com)
	- d. [aakkosellinen avainsanaluettelo](https://wiki.metropolia.fi/display/tietohallinto/Hakemisto)
	- e. [UKK Usein kysytyt kysymykset](https://wiki.metropolia.fi/pages/viewpage.action?pageId=257364264)

Jos ongelma ei selvinnyt, ota yhteyttä helpdeskiin [hyvän käytännön mukaisesti.](https://wiki.metropolia.fi/pages/viewpage.action?pageId=257364280) Liitä kirjalliseen yhteydenottoon aina **[koko ruudun kuvakaappaus](https://wiki.metropolia.fi/pages/viewpage.action?pageId=257364502)** ongelm atilanteesta.

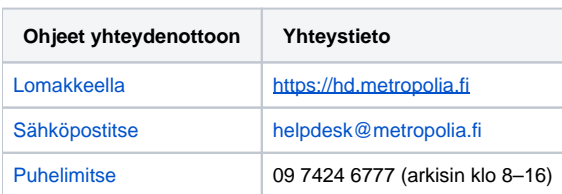

[Printing to Canon multifunction printers does not work](https://wiki.metropolia.fi/display/itservices/Printing+to+Toshiba+multifunction+printers+does+not+work)